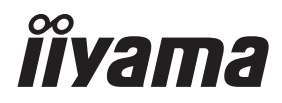

# *MANUALE UTENTE*ProLite

## **LCD Monitor**

## ProLite T1624MSC

Grazie per aver scelto un prodotto iiyama. Vi raccomandiamo di dedicare alcuni minuti alla lettura di questo manuale prima di installare ed accendere questo prodotto. Mantenete questo manuale in un posto sicuro per futuri utilizzi.

**ITALIANO** 

## **MARCHIO CE DICHIARAZIONE DI CONFORMITA'**

Questo monitor LCD è conforme ai requisiti della CE/UE Direttiva 2014/30 "Direttiva EMC", 2014/35 "Direttiva Bassa Tensione", 2009/125, "Direttiva ErP" e 2011/65/UE "Direttiva RoHS". Il elettro-sensibilità magnetica è stato scelto ad un livello che consente il funzionamento in aree residenziali, commerciali e industriali locali e piccole imprese, sia all'interno che all'esterno degli edifici. Ogni luogo di funzionamento è caratterizzato dal locale sistema di alimentazione pubblico a bassa tenzione.

IIYAMA CORPORATION: Wijkermeerstraat 8, 2131 HA Hoofddorp, The Netherlands

Modello Numero: PLT1624M

Marchio  $\Box$ : Apparecchiatura protetta da doppio o rinforzato isolamento.

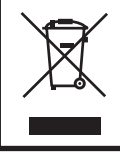

Raccomandiamo di riciclare i prodotti usati. Contattate il vostro rivenditore o un centro assistenza iiyama. Le informazioni relative sono disponibili via internet all'indirizzo: http://ww.iiyama.com. Potete accedere direttamente alla web page di diverse nazioni.

- Ci riserviamo il diritto di modificare le specifiche senza preavviso.
- Tutti i marchi registrati presenti in questo manuale sono di proprietà dei loro rispettivi titolari.
- Numero di registrazione Eprel T1624MSC-B1 : 1209818

## **INDICE**

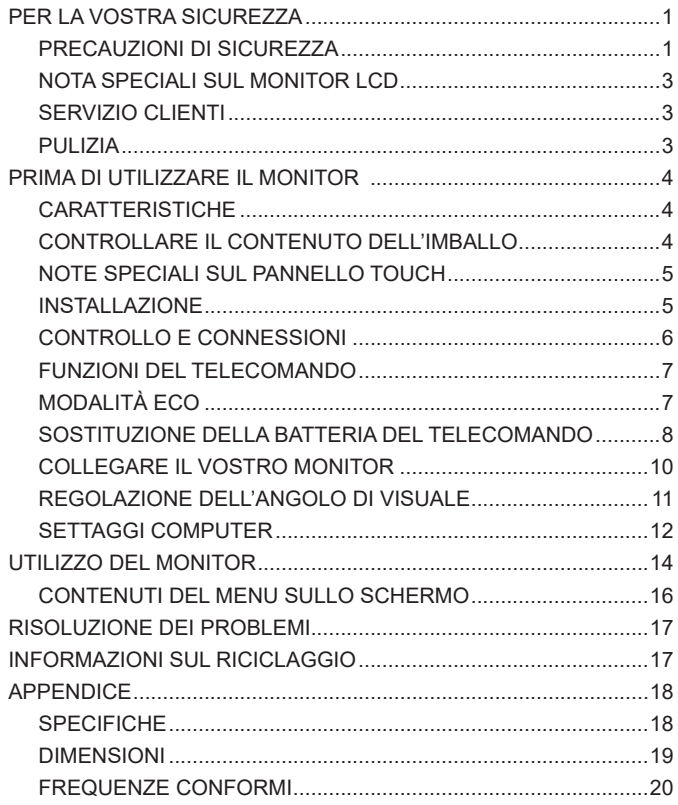

## <span id="page-3-0"></span>**PER LA VOSTRA SICUREZZA**

## **PRECAUZIONI DI SICUREZZA**

#### **ATTENZIONE**

#### **INTERROMPETE L'UTILIZZO DEL MONITOR AL VERIFICARSI DI PROBLEMATICHE**

Se notate qualcosa di anormale come ad esempio fumo o rumori anomali, staccate il monitor e contattate immediatamente un rivenditore iiyama o un centro assistenza. Ulteriori utilizzi potrebbero essere pericolosi e causa di incendio o scosse elettriche.

#### **NON RIMUOVERE MAI L'INVOLUCRO**

Circuiti ad alto voltaggio sono all'interno del monitor. Rimuovere l'involucro potrebbe esporvi a pericoli.

#### **NON INSERITE ALCUN OGGETTO ALL'INTERNO DEL MONITOR**

Non inserite alcun oggetto e nessun liquido all'interno del monitor. staccate il monitor e contattate immediatamente un rivenditore Iiyama o un centro assistenza. Ulteriori utilizzi potrebbero essere pericolosi e causa di incendio o scosse elettriche.

#### **INSTALLATE IL MONITOR SU UNA SUPERFICIE PIATTA E STABILE**

In caso di caduta accidentale il monitor potrebbe causare dei danni.

#### **NON UTILIZZATE IL MONITOR IN PRESENZA DI LIQUIDI**

Non utilizzare il monitor in presenza di liquidi che potrebbero causare incendi o scosse elettriche.

#### **UTILIZZATE IL MONITOR CON LA SUA SPECIFICA FONTE DI ALIMENTAZIONE**

Assicuratevi di utilizzare il monitor con il suo specifico alimentatore. L'uso di un voltaggio incorretto causerà malfunzionamenti e potrebbe causare incendi o scosse elettriche.

#### **USO CORRETTO DELL'ADATTATORE CA**

Utilizzare solo l'Adattatore CA fornito da liyama. Qualsiasi eccezione può provocare danni all'alimentatore stesso ed al monitor, causando possibile incendi o scosse elettriche.

#### **NON SMONTARE L'ADATTATORE CA**

Lo smontaggio dell'Adattatore CA potrebbe esporre al pericolo di incendio o scosse elettriche.

#### **PROTEGGETE I CAVI**

Non tirate o storcete alcun cavo collegato al monitor. Non posizionate il monitor e alcun peso sui cavi. I cavi se danneggiati potrebbero causare incendi o scosse elettriche.

#### **CONDIZIONI METEREOLOGICHE AVVERSE**

E' consigliabile non utilizzare il monitor durante forti temporali. Continui sbalzi di alimentazione potrebbero causare malfunzionamenti. E' inoltre consigliato di non toccare la presa elettrica durante tali circostanze.

#### **L'INGESTIONE DELLA BATTERIA COMPORTA IL RISCHIO DI UNA USTIONE CHIMICA INTERNA**

Il telecomando in dotazione include una batteria a monete. Se la batteria viene ingerita, entro 2 ore si possono verificare gravi ustioni chimiche interne che possono portare alla morte. Tenere le batterie nuove e usate lontano dalla portata dei bambini. Se lo vano batteria non può essere chiuso in modo sicuro, smettere di usare il prodotto e tenerlo lontano dalla portata dei bambini. In caso le batterie sono state ingerite, consulti immediatamente il medico.

#### **PRECAUZIONI**

#### **INSTALLAZIONE**

Non installare il monitor in ambienti con forti sbalzi di temperatura oppure in presenza di forte umidità, polvere o fumo. Questo potrebbe causare danni. Evitate di esporre il monitor ai raggi diretti del sole.

#### **NON POSIZIONARE IL MONITOR IN POSIZIONI AZZARDATE**

Il monitor potrebbe cadere se non correttamente posizionato. Assicuratevi di non posizionare alcun oggetto pesante sul monitor e che tutti i cavi siano correttamente posizionati.

#### **MANTENETE UNA BUONA VENTILAZIONE**

Prese d'aria sono predisposte per prevenire il surriscaldamento. Coprire tali prese potrebbe causare un danno. Per consentire una adeguata circolazione d'aria posizionate il monitor ad almeno 10cm dal muro. Non rimuovete la base del monitor. Quando si rimuove il supporto di inclinazione, le fessure di ventilazione sul lato posteriore del monitor possono essere ostruite. Questo può surriscaldare il monitor e può causare incendi o danni. Assicurarsi di consentire una ventilazione sufficiente quando si rimuove il supporto di inclinazione.

#### **SCONNETTERE I CAVI QUANDO MUOVETE IL MONITOR**

Quando muovete il monitor spegnete il pulsante accensione, sconnetete l'alimentazione ed i cavi di segnale. Il non rispetto di tali precauzioni potrebbe causare danni.

#### **STACCARE IL MONITOR**

Se il monitor viene lasciato inutilizzato per un lungo periodo è consigliabile staccare i cavi per evitare possibili danni.

#### **IMPUGNATE LA PRESA QUANDO STACCATE I CAVI**

I alimentatore AC, cavi di alimentazione e di segnale devono sempre essere staccati dalla propria presa e non dal cavo stesso.

#### **NON TOCCATE LE PRESE CON LE MANI BAGNATE**

Staccare o inserire un cavo con le mani bagnate può causare una scossa elettrica.

#### **QUANDO INSTALLATE IL MONITOR SUL PC**

Assicuratevi che il PC sia robusto abbastanza per sostenere il peso del monitor.

#### **ATTENZIONE ALLE MANI E ALLE DITA !**

Una particolare attenzione è richiesta per non schiacciare le dita o le mani quando si modifica l'angolo del monitor.

#### **OSSERVAZIONE 24/7**

Questo prodotto non è specificatamente studiato per un utilizzo 24/7. (il tempo di utilizzo raccomandato è 12 ore/giorno)

#### **ATTENZIONE! INFORMAZIONI SULLA BATTERIA**

La batteria all'interno del monitor non può essere sostituita. Se è necessario sostituire la batteria, contattare il rivenditore o il centro di assistenza iiyama per motivi di sicurezza.

#### **ALTRO**

#### **RACCOMANDAZIONI ERGONOMICHE**

Per evitare affaticamento alla vista non utilizzare il monitor in presenza di uno sfondo luninoso oppure in un ambiente buio. Per un ottimo confort il monitor dovrebbe rimanere appena sotto il vostro centro occhi e circa 40-60cm lontano dagli occhi. Sono raccomandati 10 minuti di pausa ogni ora per evitare problemi alla vista.

### <span id="page-5-0"></span>**NOTA SPECIALI SUL MONITOR LCD**

I seguenti casi sono da ritenersi normali e non indicano una problematica al monitor LCD.

- 
- **NOTA** Quando accendete il monitor l'immagine potrebbe non corrispondere all'area visiva a causa del computer in uso. In questo caso regolate la corretta posizione d'immagine.
	- Si può riscontrare una luminosità irregolare as econda del motivo dlel'immagine in uso.
	- Grazie alla natura dell'LCD una retroimmagine delle schermata precedente può rimanere impressa quando l'immagine è visualizzata per molto tempo. In questo caso un ripristino avviene modificando l'immagine o scollegando l'alimentazione per alcune ore.

## **SERVIZIO CLIENTI**

- 
- **NOTA** Se dovete restituire l'unità per assistenza e l'imballo originale risulta essere manomesso o mancante, contattate il Vs. Rivenditore o il centro assistenza iiyama.

### **PULIZIA**

- **ATTENZIONE Se rovesciate del liquido sul monitor durante la pulizia staccate immediatamente** l'alimentazione e contattate il Vs. Rivenditore o il centro assistenza iiyama.
- **PRECAUZIONI E** Per ragioni di sicurezza spegnete il monitor e staccate l'alimentazione prima di pulire.
- 
- **NOTA** Non graffiare lo schermo con oggetti rigidi ed abrasivi.
	- Non usare mai uno dei seguenti solventi. Questi potrebbero causare danni all'involucro ed allo schermo:
		- Paste abrasive Cera Solventi acidi o alcalini
	- L'involucro a contatto per lungo tempo con elementi di plastica o gomma potrebbe degenerarsi o perdere la sua colorazione.
- **INVOLUCRO** Pulire con un panno umido di un detergente non agressivo quindi asciugare con un panno asciutto.

#### **TOUCH** E' raccomandabile effetuare una pulizia periodica con un panno morbido asciutto.

**SCREEN** Non usare carta perchè potrebbe danneggiare lo touch screen.

## <span id="page-6-0"></span>**PRIMA DI UTILIZZARE IL MONITOR**

## **CARATTERISTICHE**

- **Supporta risoluzioni fino a 1920 × 1080**
- **Alto Contrasto 800:1 (Tipico) / Luminosità 450cd/m<sup>2</sup> (Tipico)**
- ◆ 10pt touch
- **2 × 2W Altoparlanti Stereo**
- ◆ VESA Mounting Standard (100mm×100mm) Compliant
- **Foro per blocco di sicurezza**

## **CONTROLLARE IL CONTENUTO DELL'IMBALLO**

I seguenti accessori sono inclusi nell'imballo. Controllate che siano tutti presenti. Se qualcosa risulta mancante o danneggiato contattate per favore il Vs. Rivenditore o il centro assistenza iiyama.

- 
- Adattatore CA  $*$   $\blacksquare$  Spine dell'adattatore CA (Tipo: EU/UK)  $\blacksquare$  Cavo HDMI
- 
- 
- Cavo USB Telecomando (contiene Batteria) Safety Guide
	-

■ Quick Start Guide

#### \* Adattatore CA utilizzabile **NOTA**

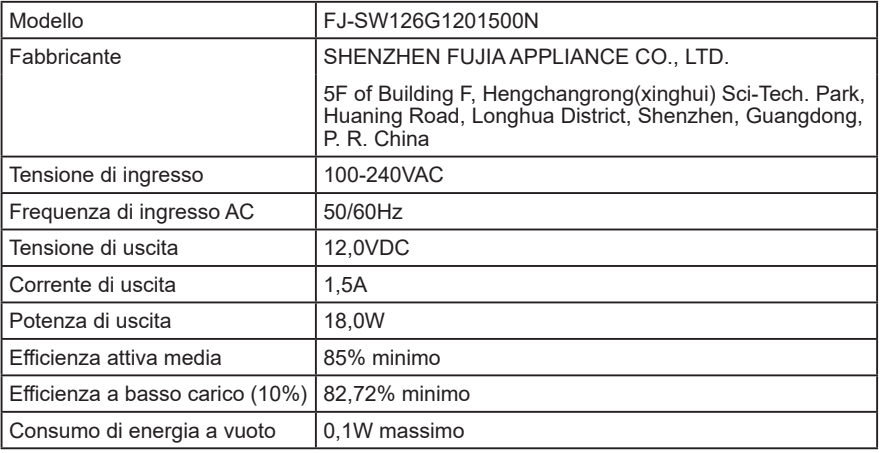

## <span id="page-7-0"></span>**NOTE SPECIALI SUL PANNELLO TOUCH**

Danni permanenti si possono verificare se oggetti taglienti, acuminati o pezzi metallici vengono utilizzati per attivare la funzione Touch. Questo potrebbe invalidare la garanzia residua. Si consiglia di utilizzare una stilo in plastica (punta R0,8 o superiori) o un dito.

#### **INSTALLAZIONE**

#### **PRECAUZIONI**

Prima di installare verificate che il muro, il soffitto o braccio del desktop sia sufficentemente robusto per sostenere il peso del monitor e delle staffe di fissaggio.

#### **[ MONTAGGIO A MURO ]**

#### **PRECAUZIONI**

Quando si utilizza il montaggio a parete, verificare gli spessori della fase di montaggio. Serrare le viti M4 (4 pezzi) verificando la lunghezza "L" di 4mm per fissare il monitor. Una vite più lunga può provocare scosse elettriche o danni per il rischio di venire a contatto con parti elettriche all'interno del monitor.

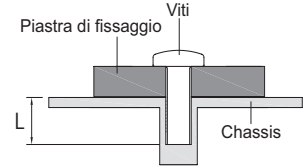

#### **[ ROTAZIONE DELLO SCHERMO ]**

Questo monitor è progettato per essere compatibile in modalità orizzontale, verticale e a faccia in su.

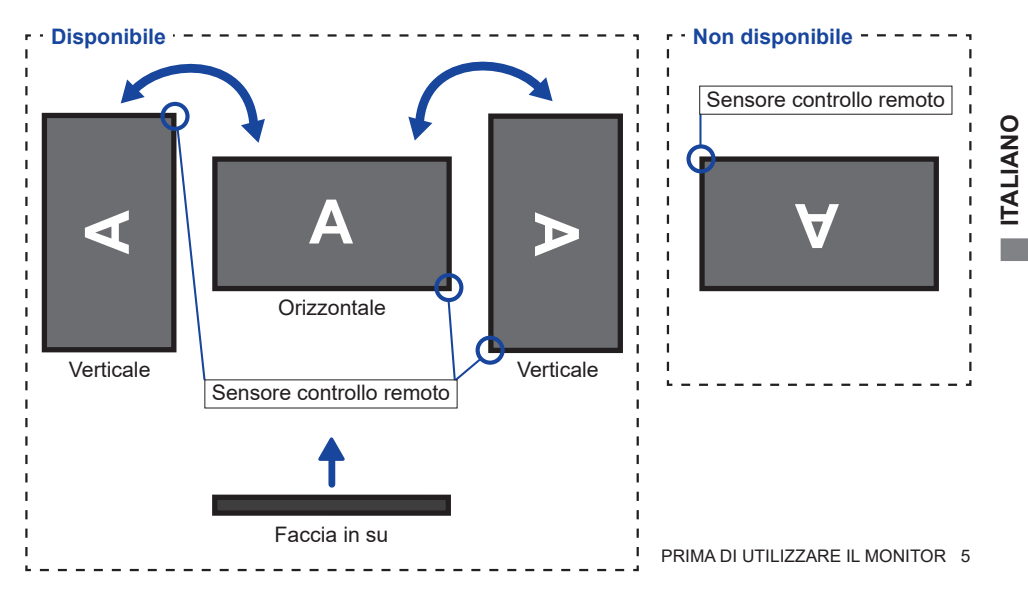

## <span id="page-8-0"></span>**CONTROLLO E CONNESSIONI**

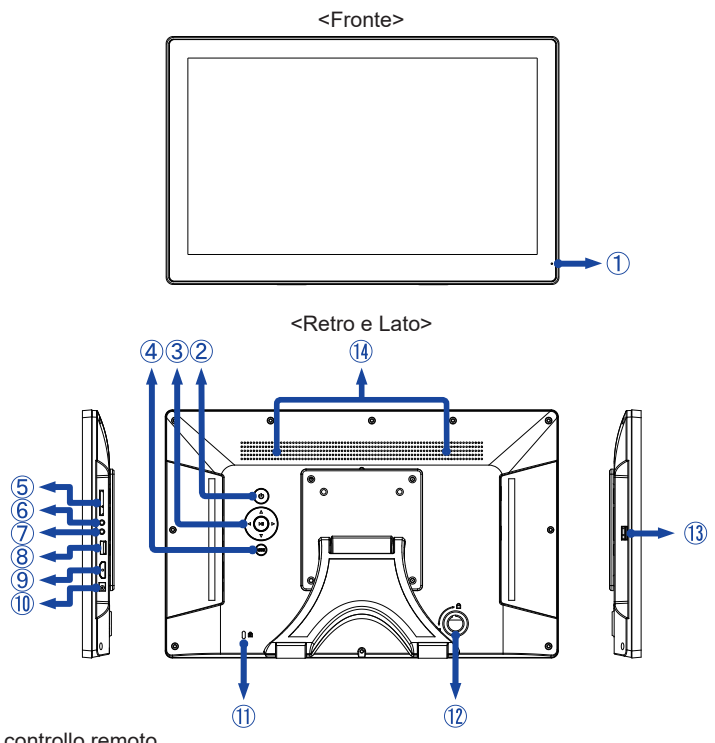

- Sensore controllo remoto
- Pulsante di accensione**\*** / di selezione dell'ingresso ( ) **\*** con pressione prolungata
- Pulsante di Navigazione
	- $-Su (\triangle)$
	- $-Gi\dot{u}$  ( $\nabla$ )
	- Sinistro  $($
	- $-$  Destro  $($   $\blacktriangleright$   $)$
	- $-$  Riproduci / Invio / Pausa ( $\blacktriangleright$  II)
- Pulsante Menu / Esci (MENU)
- Slot per scheda SD (SD Card)
- $\circledS$  Jack audio per cuffie e microfono ( $\Omega$ )
- Jack Audio / Video (AV)
- Connettore USB(2,0) Downstream (DC5V, 500mA) (USB)
- Connettore HDMI (HDMI)
- (10 Connettore per Adattatore CA (=== : Corrente diretta) (DC IN)
- Foro per blocco di sicurezza
- **NOTA** E possibile fissare una serratura di sicurezza e per evitare che il monitor venga rimosso senza la vostra autorizzazione.
- *Inutilizzato*
- (13) Connettore USB Upstream (USB-TOUCH)
- Altoparlanti

## <span id="page-9-0"></span>**FUNZIONI DEL TELECOMANDO**

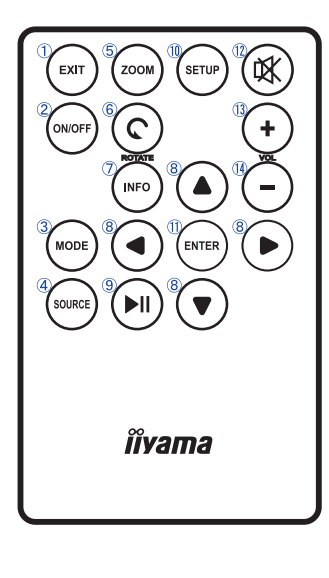

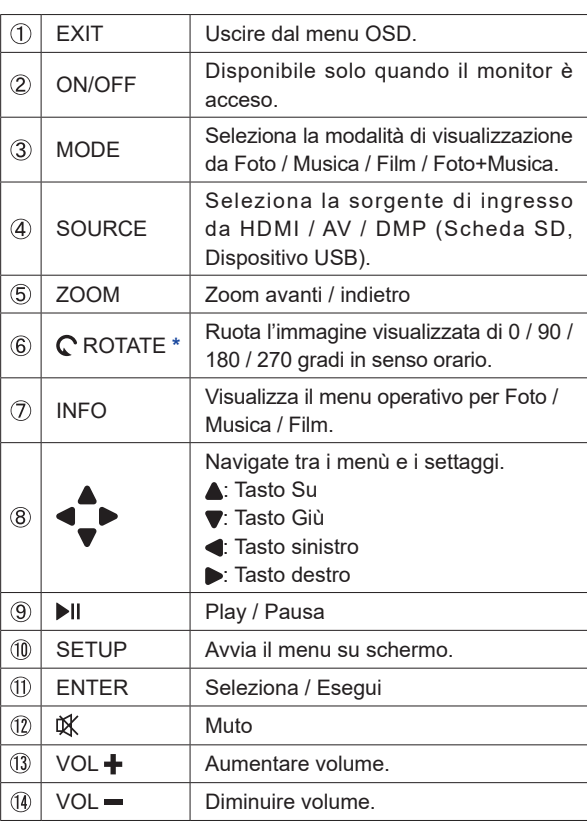

**\*** Disponibile solo durante la riproduzione di foto con ingresso DMP.

**NOTA** ■ Estrarre il foglio isolante dal telecomando prima dell'uso.

- Questo monitor dispone di un sensore controllo remoto nell'angolo inferiore destro della cornice anteriore. Quando si utilizza il telecomando, dirigerlo verso il sensore.
- Telecomandi di altri produttori non funzionano con questo monitor. Usare solo il telecomando fornito.

## **MODALITÀ ECO**

Il monitor si accende automaticamente quando lo colleghi.

Per l'ingresso HDMI, il monitor entra in Modalità Eco dopo 30 secondi di assenza di segnale. Premere il Pulsante di accensione per ripristinare il monitor dalla Modalità Eco.

Per disabilitare la Modalità Eco, premere a lungo il Pulsante di accensione per 10 secondi o premere il Pulsante ROTATE sul telecomando.

## <span id="page-10-0"></span>**SOSTITUZIONE DELLA BATTERIA DEL TELECOMANDO**

- **ATTENZIONE | N**on usare batterie diversamente specificate da questo manule per il telecomando. Rischio di esplosione se la batteria viene sostituita con un tipo non corretto. Batterie rovinate o la fuoriuscita di elletroliti possono causare macchie o danneggiamenti.
- Spingere a destra e tirare verso il basso nella direzione della freccia per rimuovere vano batterie.

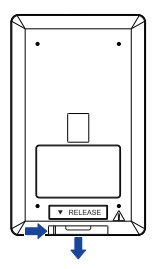

- 2 Rimuovere la vecchia batteria.
- Inserire la nuova batteria (CR2025) nel vano batterie con il lato + rivolto verso l'alto.

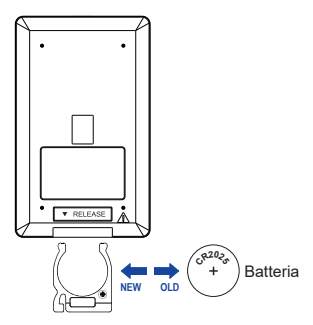

Riposizionare il vano batterie nella direzione della freccia.

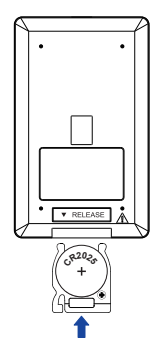

- **NOTA ■** Sostituire la batteria quando il telecomando non funziona stando vicino al monitor. Una batteria non è inclusa nella fornitura. Utilizzare una normale batteria disponibile in commercio.
	- Le batterie usate devono essere smaltite secondo le norme locali vigenti.
	- Le batterie non devono essere esposte ad eccessivo calore come sole, fuco o simili.
	- Rimuovere la batteria se non si intende di utilizzare il telecomando per un lungo periodo.

## <span id="page-12-0"></span>**COLLEGARE IL VOSTRO MONITOR**

- Assicuratevi che sia il computer che il monitor siano spenti.
- Connettre il computer al monitor con un Cavo HDMI.
- Connettre il computer al monitor con un cavo USB.
- Collegare l'Adattatore CA al monitor e quindi alla presa elettrica.

<Fronte e Lato>

- Accendere il monitor ed il computer.
- **NOTA I** Si prega di confermare che il sistema di distribuzione nell'installazione dell'edificio deve fornire l'interruttore automatico da 120/240V, 20A (massimo).
	- Il cavo segnale video uasto per connettere il monitor al computer può variare a seconda del computer usato. Una connessione errata può causare seri problemi ad entrambi gli apparecchi. Il cavo fornito con il monitor si riferisce ad una connessione standard. Se è richiesta una connessione speciale contattate il Vs. rivenditore o iiyama.
	- La presa deve essere posizionata vicino all'apparecchio e deve essere facilmente accessibile.
	- Un'eccessiva pressione sonora nelle cuffie può causare danni all'udito.

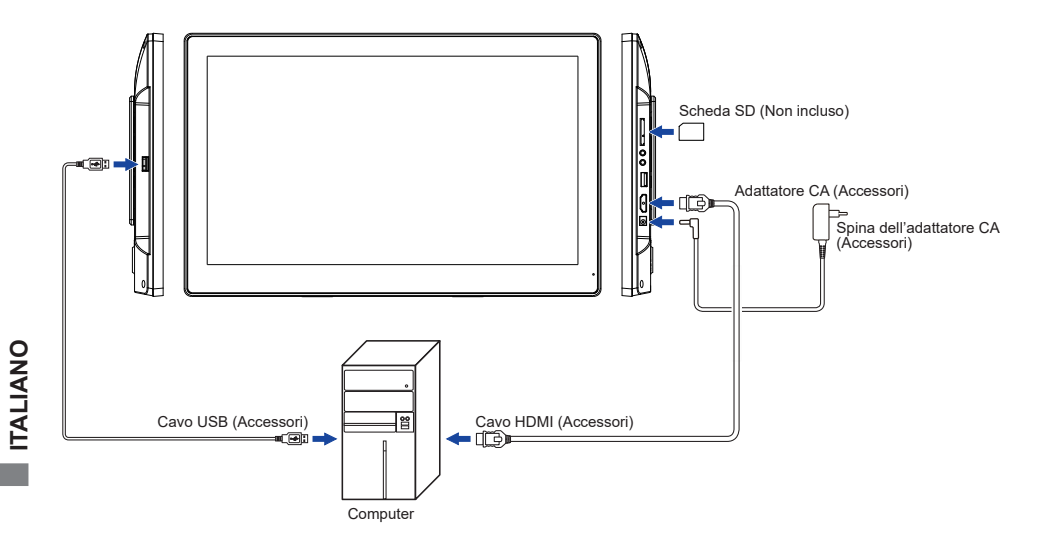

[Esempio di connessione]

## <span id="page-13-0"></span>**[ COLLEGAMENTO DELLA SPINA DELL'ADATTATORE CA ]**

È possibile cambiare la Spina dell'adattatore CA secondo necessità.

- Collegare la spina di alimentazione corretta all'adattatore CA con l'orientamento corretto.
- Premere la linguetta per staccare la spina dall'adattatore CA.

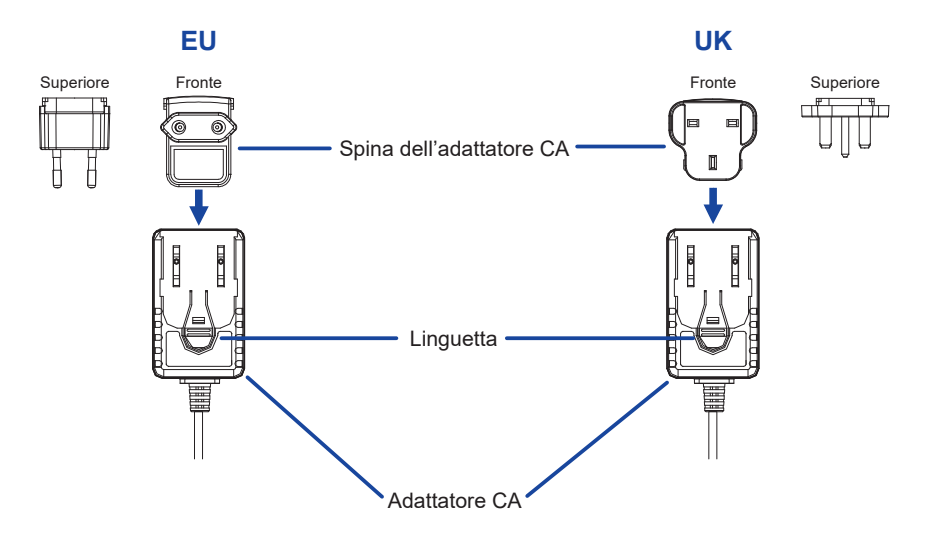

## **REGOLAZIONE DELL'ANGOLO DI VISUALE**

- Mettere un pezzo di panno morbido sul tavolo per evitare che il monitor si graffi. Posizionare il monitor su un tavolo con la parte anteriore rivolta verso il basso.
- Trattenere il monitor e tirare il supporto base fino a che non si sente un Click.
- Posizionare il monitor in verticale. Regolare l'inclinazione a proprio piacimento.
- Non toccare lo schermo LCD quando si modifica l'angolo. Si possono causare danni o rompere il display a cristalli liquidi.
	- Particolare attenzione è richiesta per non schiacciare le dita o le mani quando si modifica l'angolo di inclinazione.
	- Quando il monitor è confezionato il supporto base è ripiegato. Non usare in questa modalità per evitare problemi e cadute.

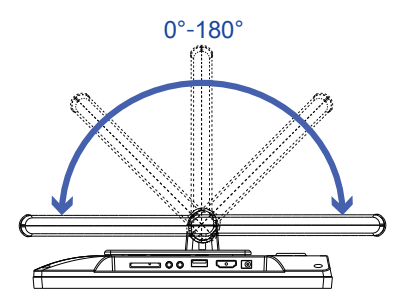

**ITALIANO ITALIANO**

#### <span id="page-14-0"></span>Segnali di frequenza

 Cambiare le frequenze desiderate come da pagina 20: FREQUENZE CONFORMI.

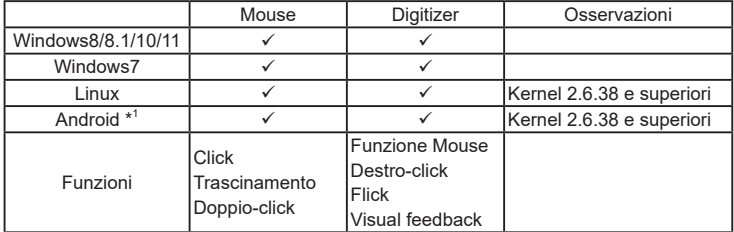

#### ■ Touch supporta i sistemi operativi

: Supportato

- \* 1 Siccome l'ambiente Android è molto diversificato, controllate con il produttore del vostro apparecchio se supporta le funzionalità Touch (per sviluppatori SW il controller PID: 2575 / VID: 0402)
- \* 2 Windows XP / Vista non sono più supportati da Microsoft.
- $^{*3}$  Chrome OS è supportato. Chrome OS è auto aggiornato e basato sulle ultime versioni di Linux Kernel.
- Impostazioni touch di ingresso in modalità doppio schermo
- Collegare prima il monitor principale al computer. Imposta il pannello di controllol > Hardware e suono > Impostazioni Tablet PC > Display > Imposta.

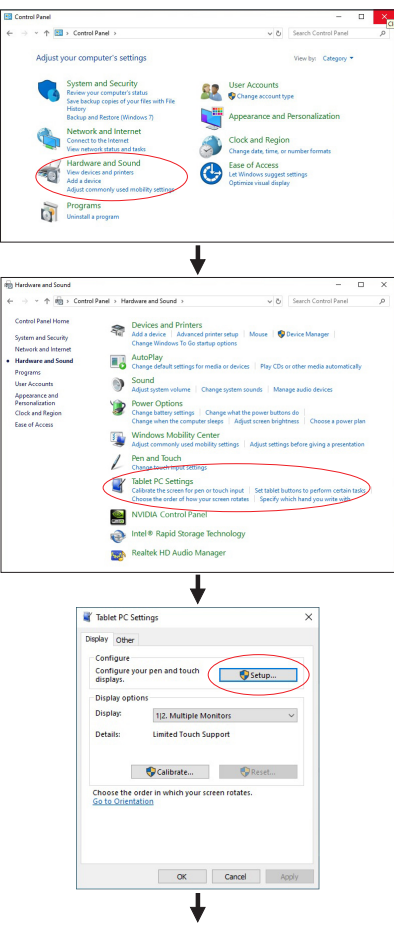

Sullo schermo apparirà il seguente messaggio. Si prega di seguire le istruzioni.

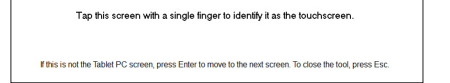

 $(2)$  Dopo aver impostato  $(1)$ , collegare un secondo monitor ed eseguire l'impostazione come in  $(1)$ .

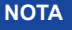

I monitor vengono riconosciuti come display doppio e non è possibile eseguire l'operazione touch su due monitor contemporaneamente.

È possibile eseguire l'operazione touch solo su uno dei monitor.

## <span id="page-16-0"></span>**UTILIZZO DEL MONITOR**

Per un'immagine ottimale il tuo monitor iiyama è stato presettato dal fabbricante con le opzioni mostrate a pag. 20. È inoltre possibile regolare e impostare l'immagine seguendo il funzionamento dei pulsanti con il telecomando come mostrato di seguito.

**Sorgente di ingresso : DMP** 

 **Premete il Pulsante SETUP per avviare la funzione OSD. Ci sono Menù attivabili tramite i Pulsanti / .** 

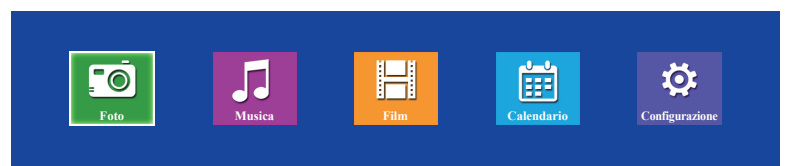

- **Selezionare il Menu e premere il Pulsante ENTER. Quindi utilizzare i Pulsanti / per selezionare il supporto o l'impostazione desiderati.**
- **Premere nuovamente il Pulsante ENTER.**
- **Premere il Pulsante EXIT per abbandonare il menù. I settaggi effettuati verranno automaticamente salvati.**

**Sorgente di ingresso : HDMI AV**

 **Premete il Pulsante SETUP per avviare la funzione OSD. Ci sono Menù attivabili tramite i Pulsanti / .**

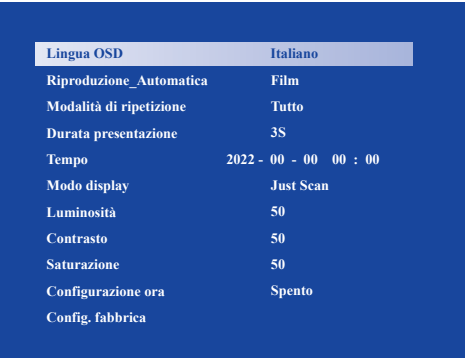

- **Selezionare il Menu e premere il Pulsante ENTER. Quindi utilizzare i Pulsanti / per selezionare l'impostazione desiderata.**
- **Premere nuovamente il Pulsante ENTER.**
- **Premere il Pulsante EXIT per abbandonare il menù. I settaggi effettuati verranno automaticamente salvati.**

#### **NOTA**

- Il Pulsante EXIT può essere utilizzato anche per tornare al passaggio precedente.
- Tutte le modifiche vengono salvate automaticamente quando si abbandona il menù OSD. Evitare di sconnettere l'alimentazione durante l'uso del Menù.

## <span id="page-18-0"></span>**CONTENUTI DEL MENU SULLO SCHERMO**

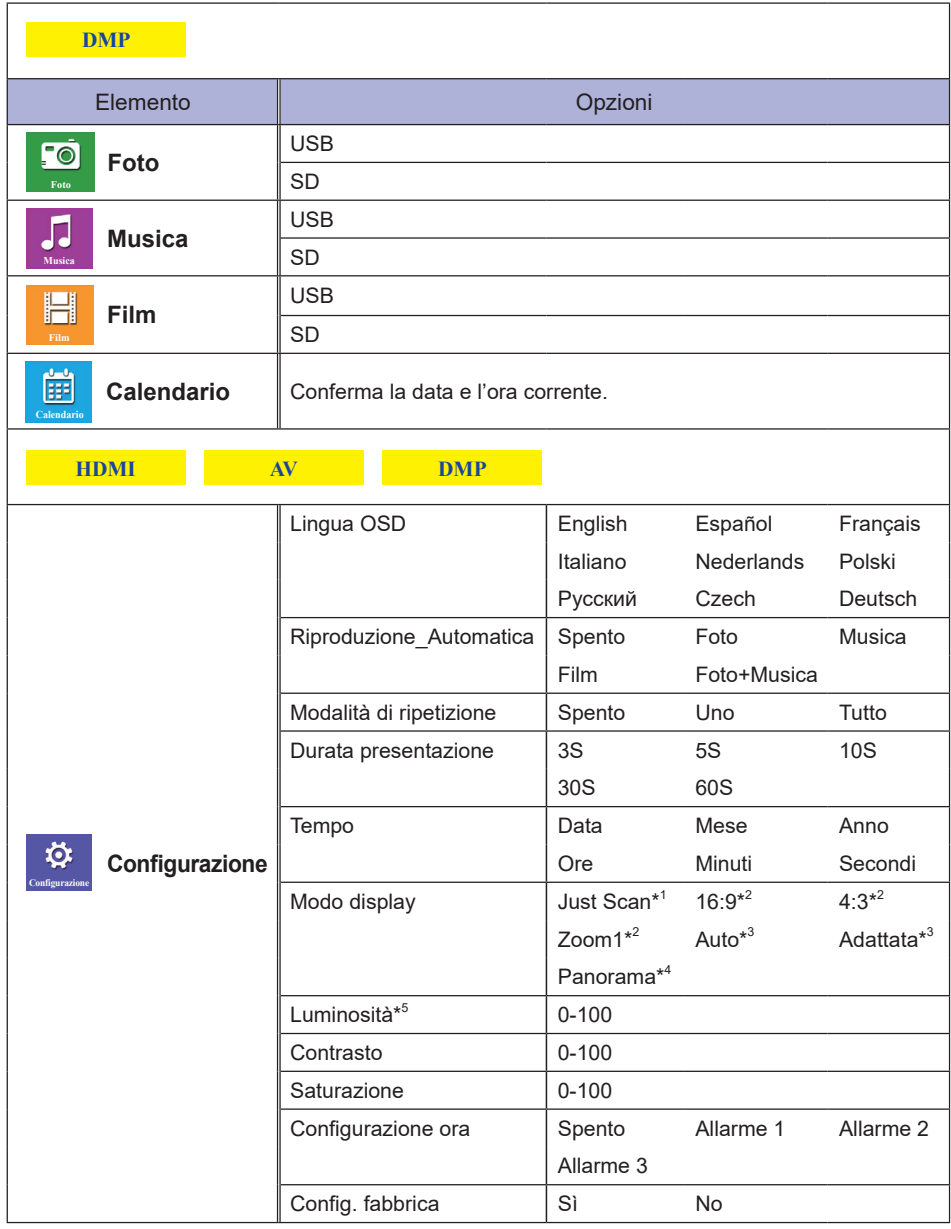

\* <sup>1</sup> Solo per ingresso HDMI

\* <sup>2</sup> Solo per ingressi HDMI/AV

\* <sup>3</sup> Solo per ingresso DMP

\* <sup>4</sup> Solo per ingressi HDMI/DMP

\* <sup>5</sup> Regolare la luminosità quando state usando il monitor in una stanza scura e ritenete lo schermo troppo luminoso.

## <span id="page-19-0"></span>**RISOLUZIONE DEI PROBLEMI**

Se il monitor smette di funzionare correttamente, verificate i seguenti punti per una possibile soluzione.

- 1. Eseguite i settaggi descritti nella sezione FUNZIONI DEL TELECOMANDO o UTILIZZO DEL MONITOR a seconda del problema riscontrato. Se il monitor non mostra alcuna immagine saltate al punto 2.
- 2. Verificate i seguenti punti se non trovate opportuna soluzione nella sezione FUNZIONI DEL TELECOMANDO o UTILZZO DEL MONITOR o se il problema persiste.
- 3. Se incontrate un problema non descritto a seguire o che non potete risolvere, contattate il VS. Rivenditore o un centro assistenza iiyama.

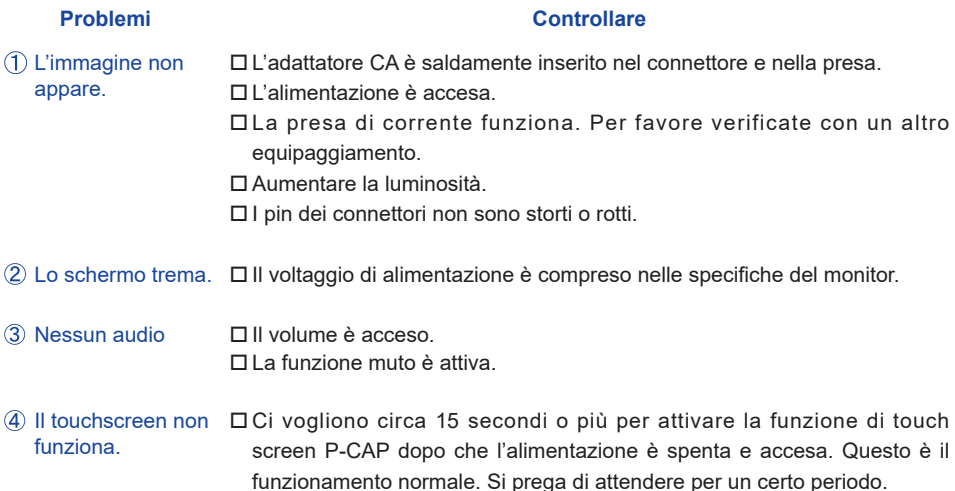

## **INFORMAZIONI SUL RICICLAGGIO**

Per il rispetto dell'ambiente per favore non disperdete il monitor. Visitate il nostro sito: www.iiyama.com per il riciclaggio.

## <span id="page-20-0"></span>**APPENDICE**

## **SPECIFICHE**

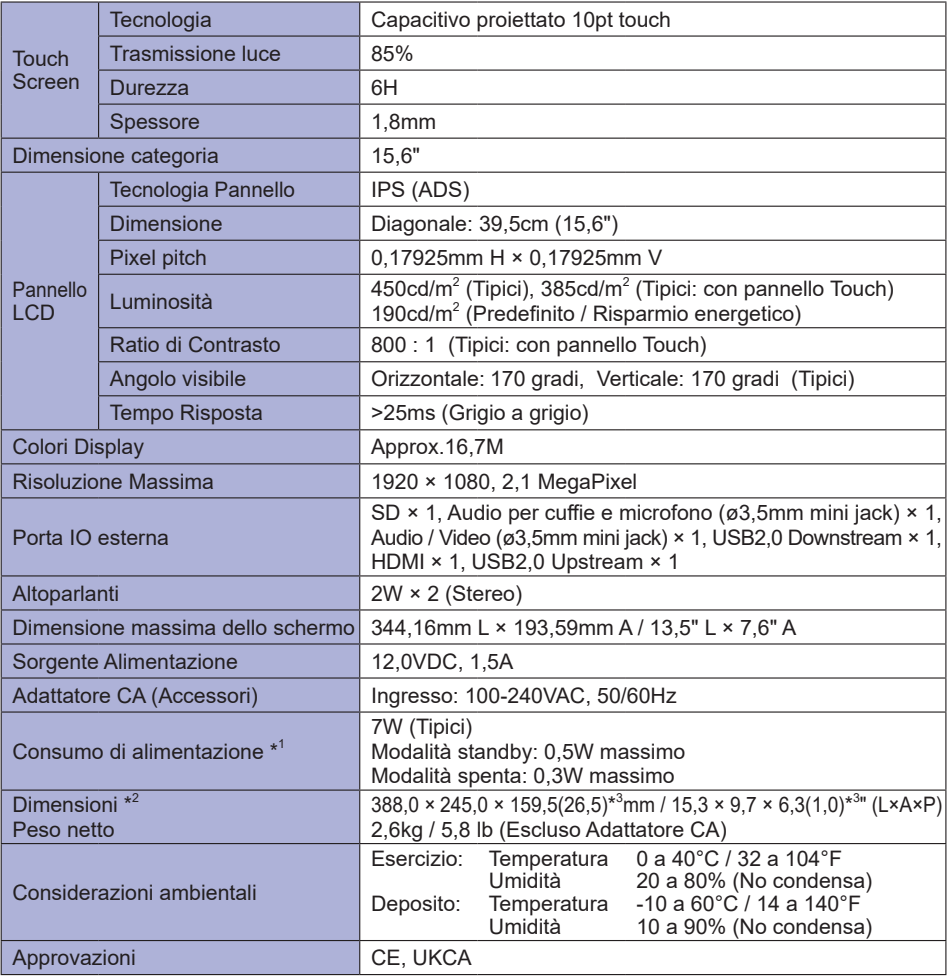

**NOTA** <sup>\*1</sup> Quando i dispositivi USB non sono collegati.

\* 2 Con il supporto completamente aperto

\* 3 ( ) : Profondità del monitor

<span id="page-21-0"></span>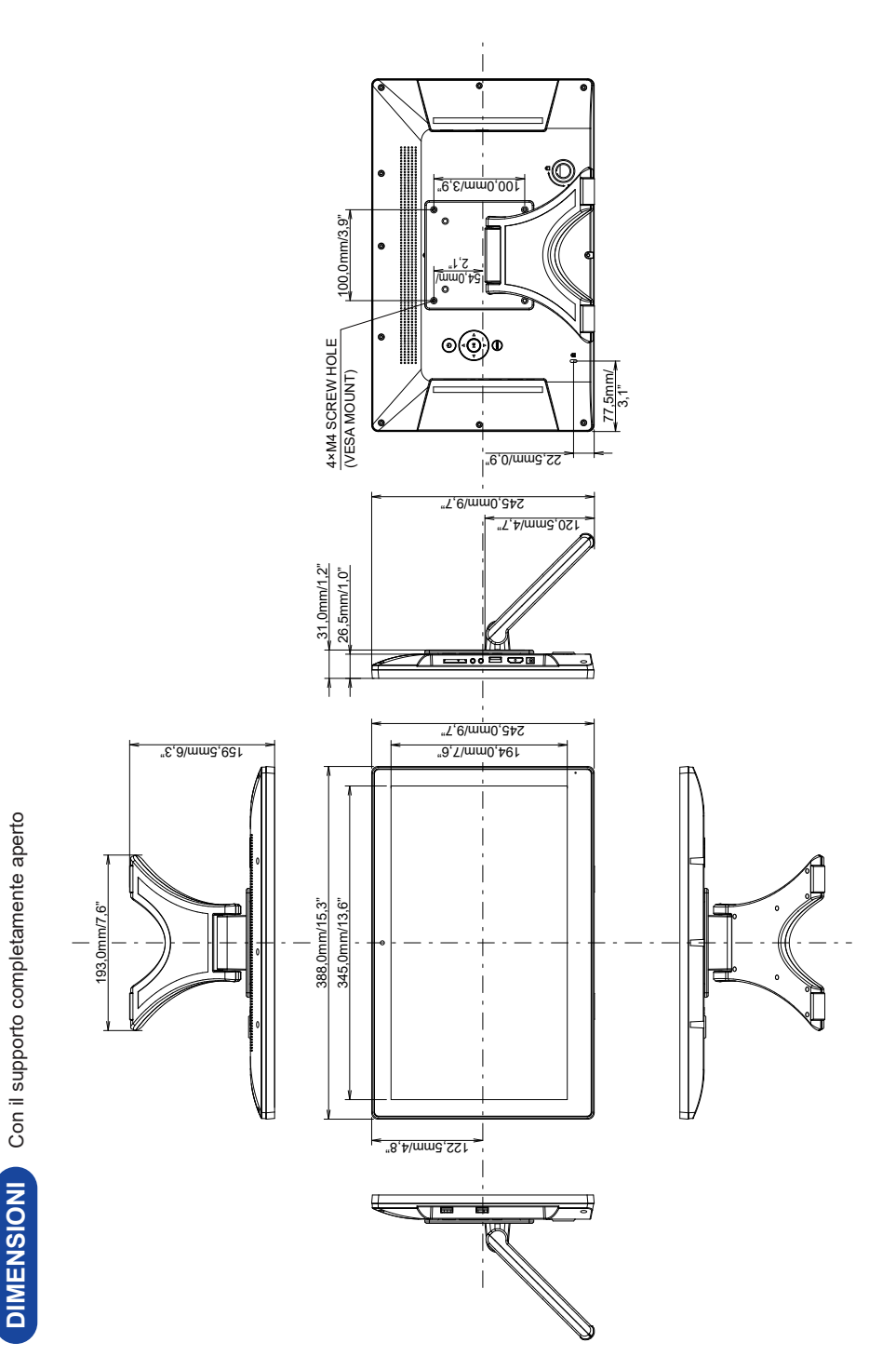

**ITALIANO ITALIANO**

## <span id="page-22-0"></span>**FREQUENZE CONFORMI**

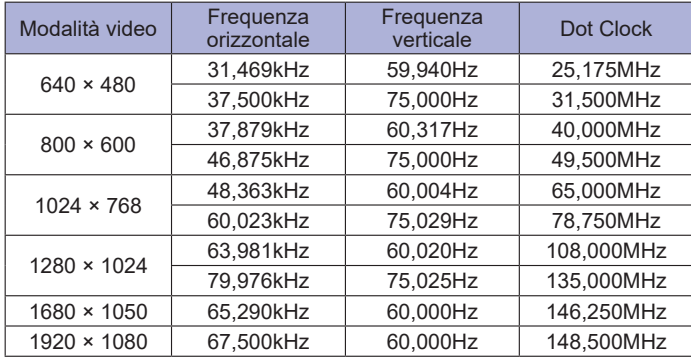